## **HNZGF 60KV2mA**

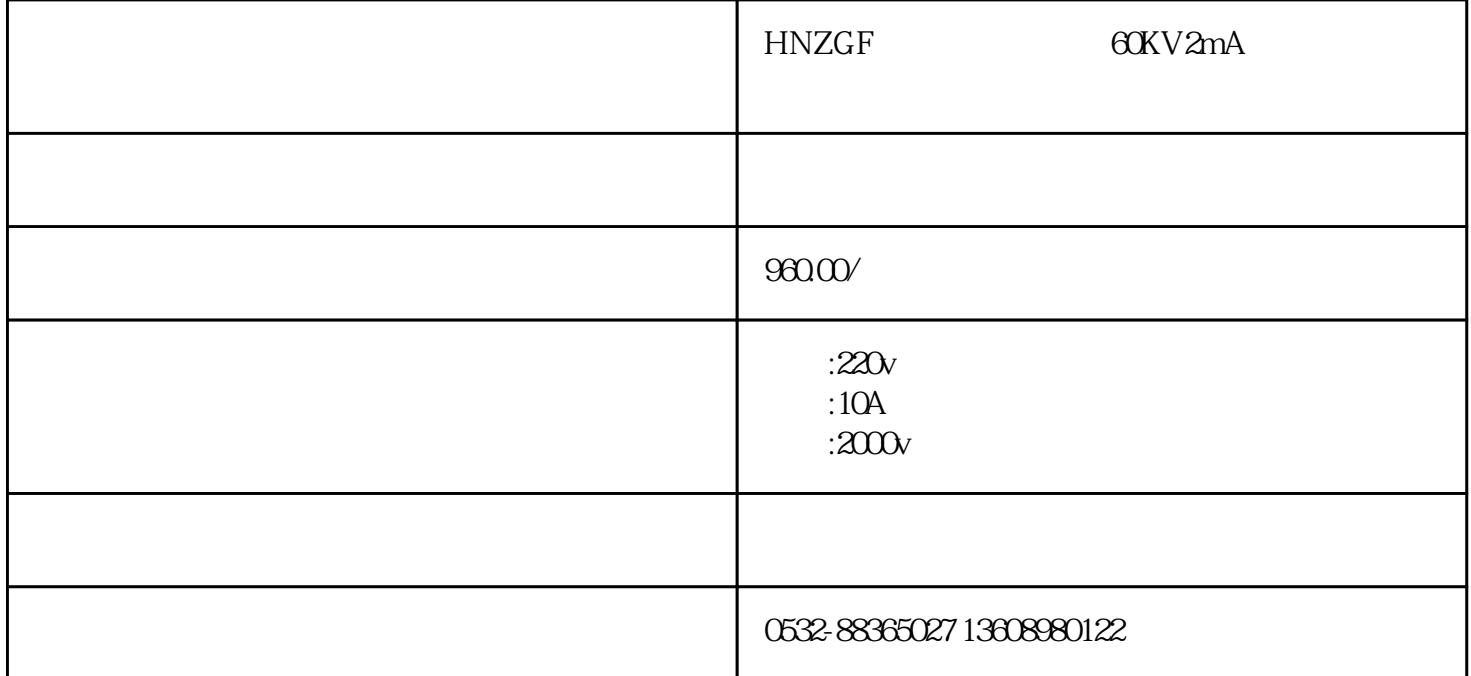

HNZGF 60KV2mA 4151  $2p$ s,  $36p$ s,  $4151$  $5p$ s,  $86p$ s,  $86p$ s,  $15p$ HNZGF-120/2<br>
HNZGF-120/2 DL/T848.1-2004

1  $AC220V±10%50Hz±1%$ 2、额定输出电压:60kV、120kV、200kV、300kV、400kV、600kV、800kV。 3 2mA 3mA 5mA 8mA 10mA 4 <1  $5 \quad \text{<} 1 \quad 1.$ 按面板"功能"键选择屏幕"直流高压发生器",面板"启动/停止"键进入 " IN"  $\blacksquare'$  IE"  $\blacksquare'$   $\blacksquare'$   $\bl$ 为试验电压按照试验要求可以进行设置。操作过程如下: 按面板"功能"按键选择"U 0118KV"然后 按面板"启动/停止"进入,面板"功能"按键可以选择需要调整的电压位数,按面板"增大/计时"进  $\frac{u}{\sqrt{2\pi}}$ where  $\frac{u}{a}$  , where  $\frac{u}{a}$  , where  $\frac{u}{a}$  is the  $\frac{u}{a}$  $\lq$   $\lq$   $\lq$   $\lq$   $\lq$   $\lq$   $\lq$   $\lq$   $\lq$   $\lq$   $\lq$   $\lq$   $\lq$   $\lq$   $\lq$   $\lq$   $\lq$   $\lq$   $\lq$   $\lq$   $\lq$   $\lq$   $\lq$   $\lq$   $\lq$   $\lq$   $\lq$   $\lq$   $\lq$   $\lq$   $\lq$   $\lq$   $\lq$   $\lq$   $\lq$   $\lq$   $\lq$ 增大/计时"键来计时某个时间段的实验情况,按面板"启动/停止"键退出分段计时)。"BU"为实验  $R^{\ast}$  and  $R^{\ast}$  are  $\mathbb{R}^{n}$ "  $0.75$ UDC 1mA  $\cdot$  75% 实验完成后可按"0.75UDC1mA存储"按键进行保存实验数据。退出按"启动/停止"即可。 2 . 时钟设置 面板"功能"键选择屏幕"时钟设置",面板"启动/停止"进入进行设置(设置方式和电压设置方法一

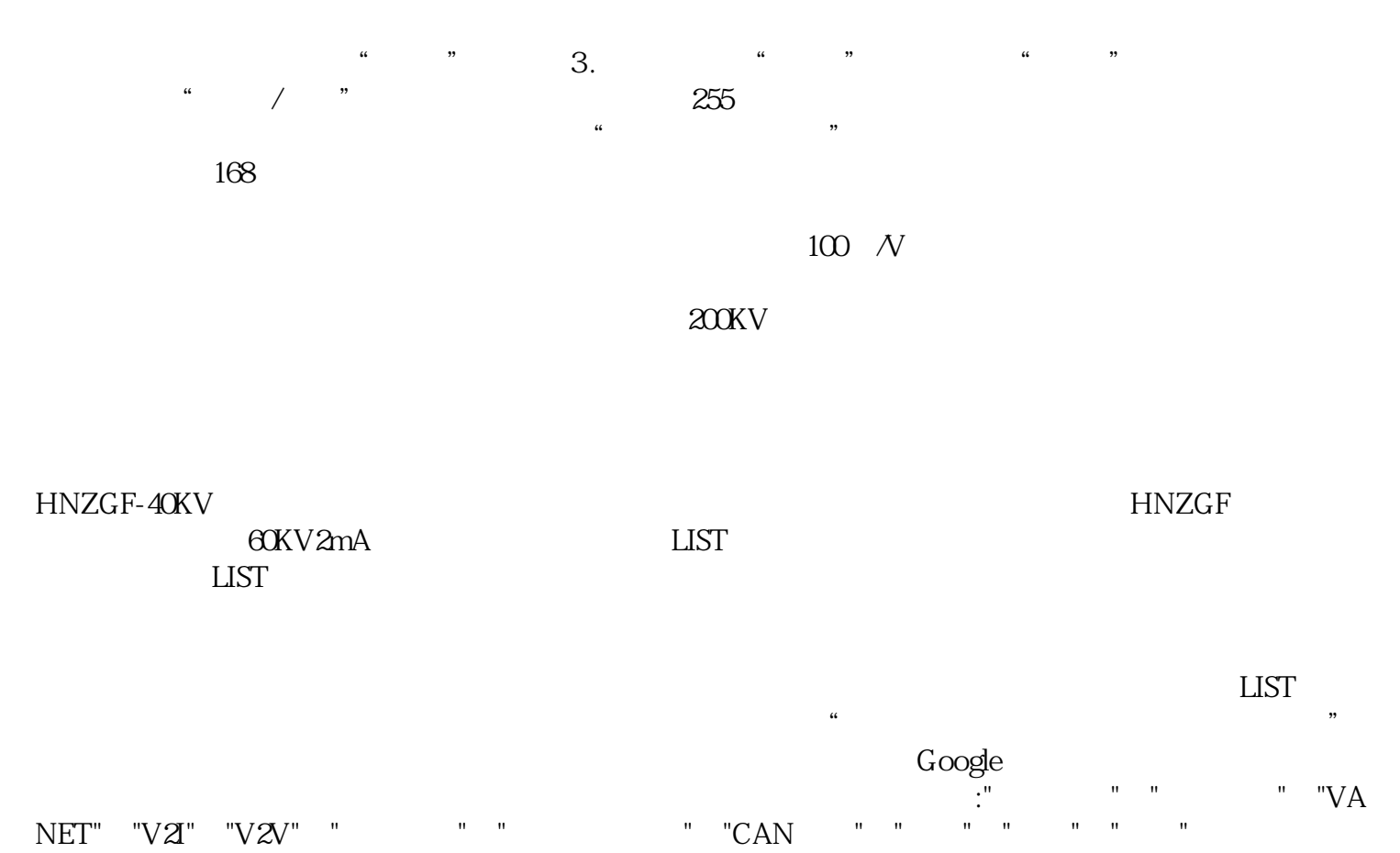